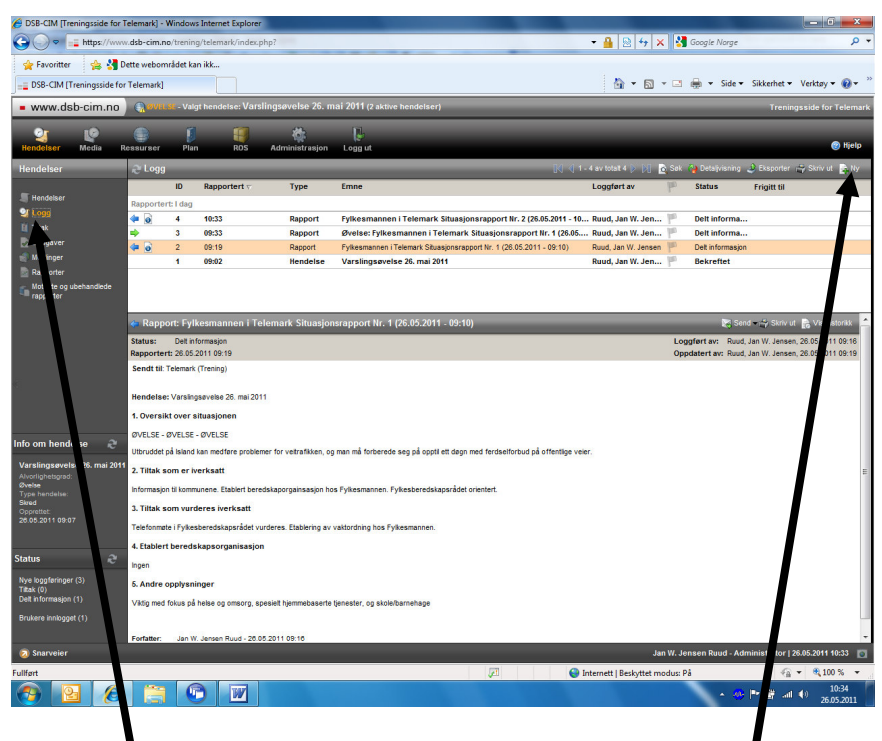

Velg 'Logg' i venstremenyen og klikk for ny loggføring øverst til høyre.

Fyll ut informasjonen i det registreringsvinduet som åpnes, og klikk deretter OK.

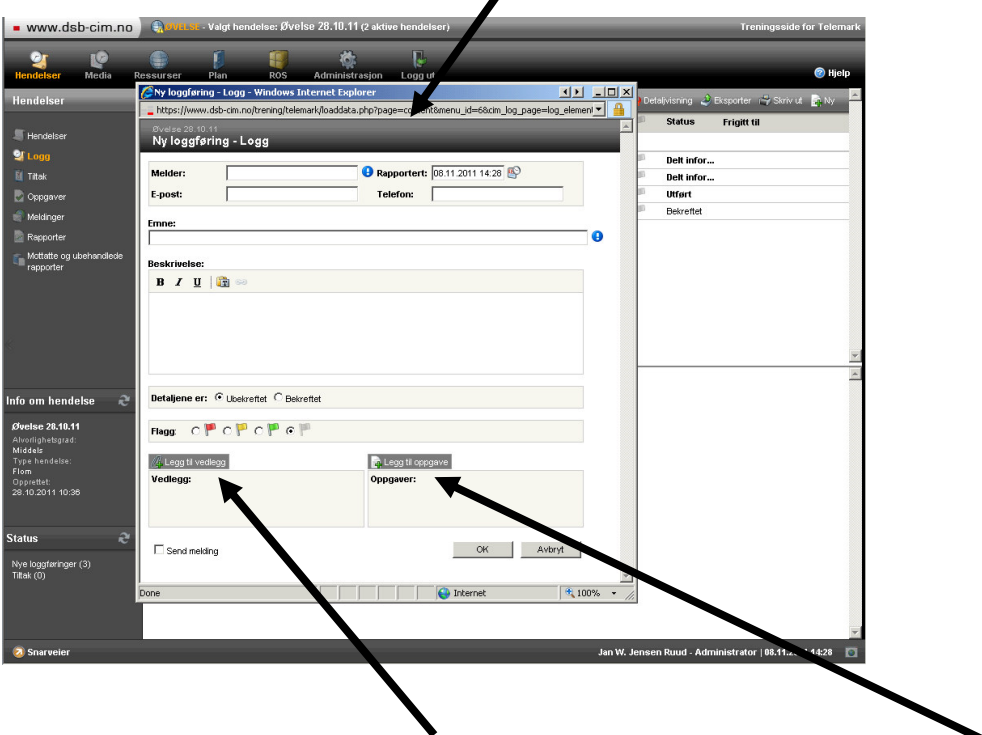

Husk at du kan legge til vedlegg, og at du kan gi noen en oppgave på grunnlag av den informasjonen du har loggført.